When viewing Planned Flights section, Leon will inform you if there has been any **crew change** done on the flight. Moreover, when you hover the mouse over the **CREW CHANGE** belt, a pop-up window will show up with the information about the previous and the actual crew.

The only requirement from you is to have a checkbox 'Show crew change' ticked in the <u>filter</u>.

Below you can see **examples** of how this feature works:

• A new flight added - a 'crew change' belt - when hovering the mouse over it - will show the information about the <u>previous crew</u> (from the last flight on that particular aircraft) and <u>actual crew</u> (just added).

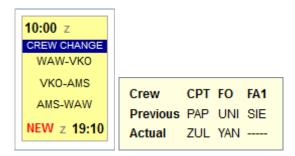

• Crew changed on the 1st leg - an information will appear before the 2nd leg, showing the information about the initial (previous) crew and the changed crew.

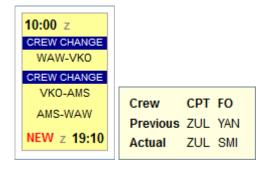

• Crew changed on the last leg - an information will appear before the last leg of the trip about the previous crew on that leg and the changed crew.

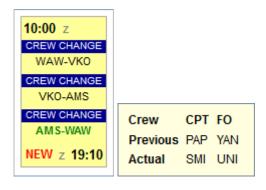

From:

https://wiki.leonsoftware.com/ - Leonsoftware Wiki

Permanent link

https://wiki.leonsoftware.com/updates/in-planned-flights-section-you-can-check-all-crew-changes-done-on-flights

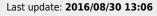

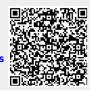